## 开始考试前 **-** 注意事项

p 1、关闭机器上面的防火墙、360安全卫士、杀毒软件等。

口 2、将电脑的"休眠"设置为"不休眠";  $\ddot{\hspace{1mm}}$ 

- p 3、退出与考试端无关的其他软件,尤其QQ、微信、音乐播放器等,这些软件可能占用您的耳机、话筒 或摄像头等设备。
- □ 4、检查机器是否连接耳麦或者别的听音放音设备,使用系统能够正常的进行录音/放音。录音可采用 系统自带录音机进行录音测试。
- 5、检查机器的网络连接情况, 确保网络连接正常。
- p 6、检查机器运行的CPU、内存和硬盘情况:CPU占用不高于50%内存空闲不低于1G、软件安装盘(默认C) 不低于2G。
- □ 7、右键点击桌面的"计算机在线考试系统-考试端",选择"以管理员身份运行"。

考生登录 **–** 常见问题处理方法

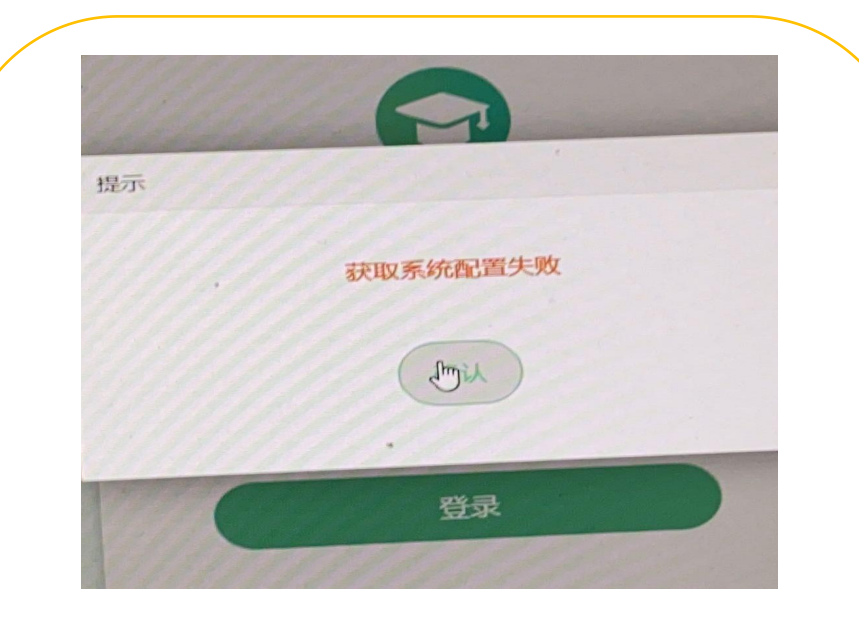

## 解决办法: 1、ALT+F4关闭程序; 2、右击考试机快捷方式,使用 管理员权限打开重新登录,再次 尝试。

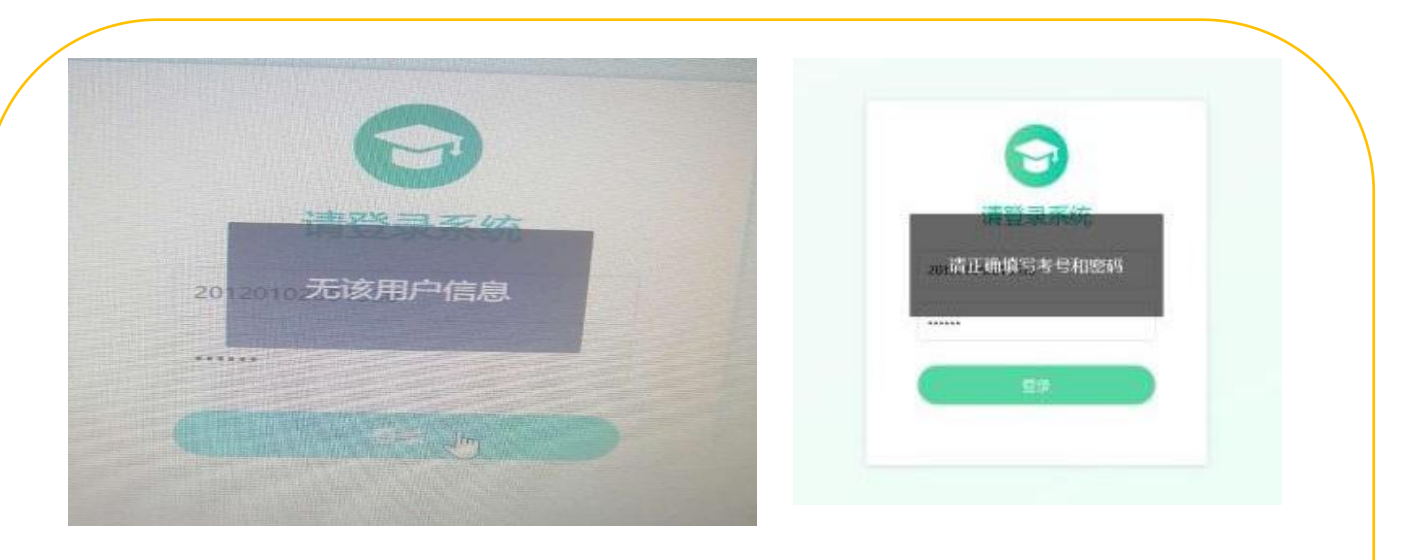

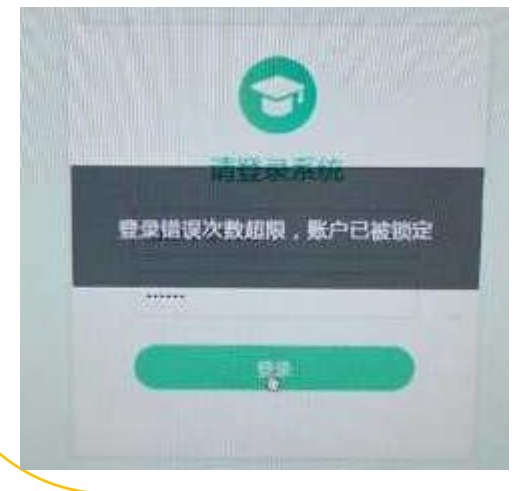

解决办法: 1、请检查准考证号是否输入正 确; 2、如果被锁定请及时联系管理 员或等待5分钟后自动解锁;

考生登录 **–** 常见问题处理方法

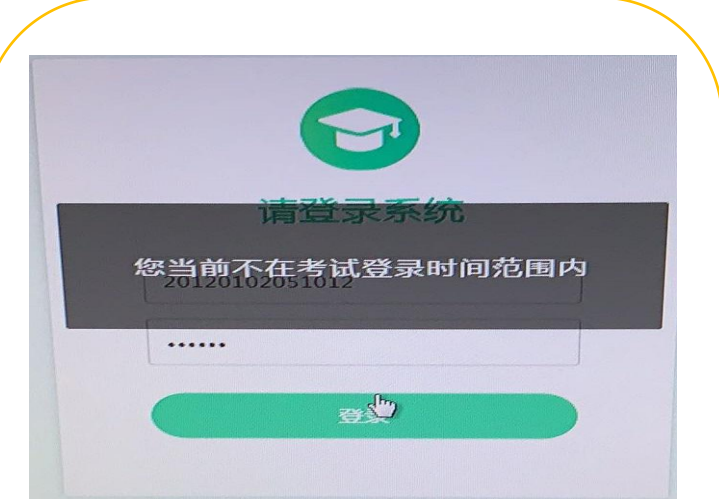

您当前不在考试登陆时间范围内

## 解决办法:

1、当前场次尚未进入允许登录 时间,请稍作等候后再次尝试。

## 设备检测环节**-**常见问题处理方法

设备检测步骤:根据考试时间统一开考,请务必在开始考试时间前完成所有设备检测,到等待考试界面。

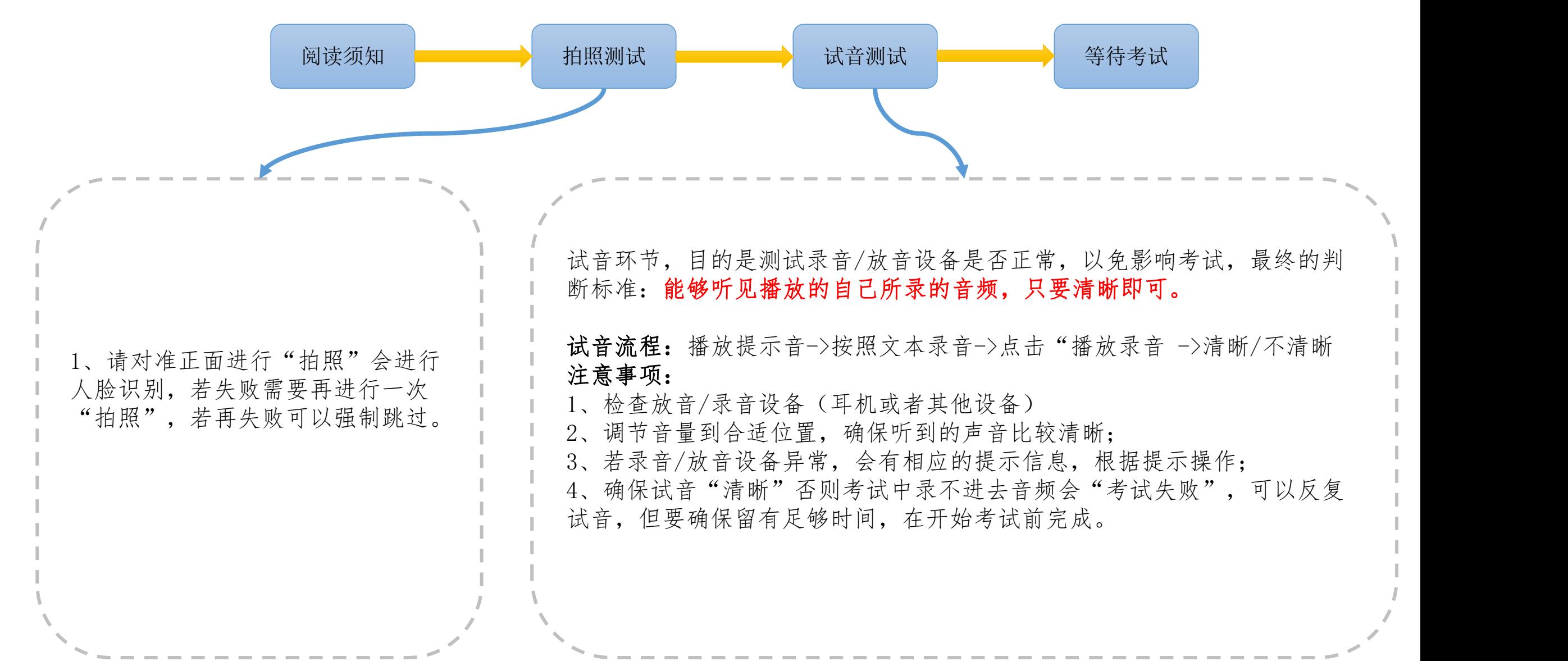

答卷上传环节 **–** 常见问题处理方法

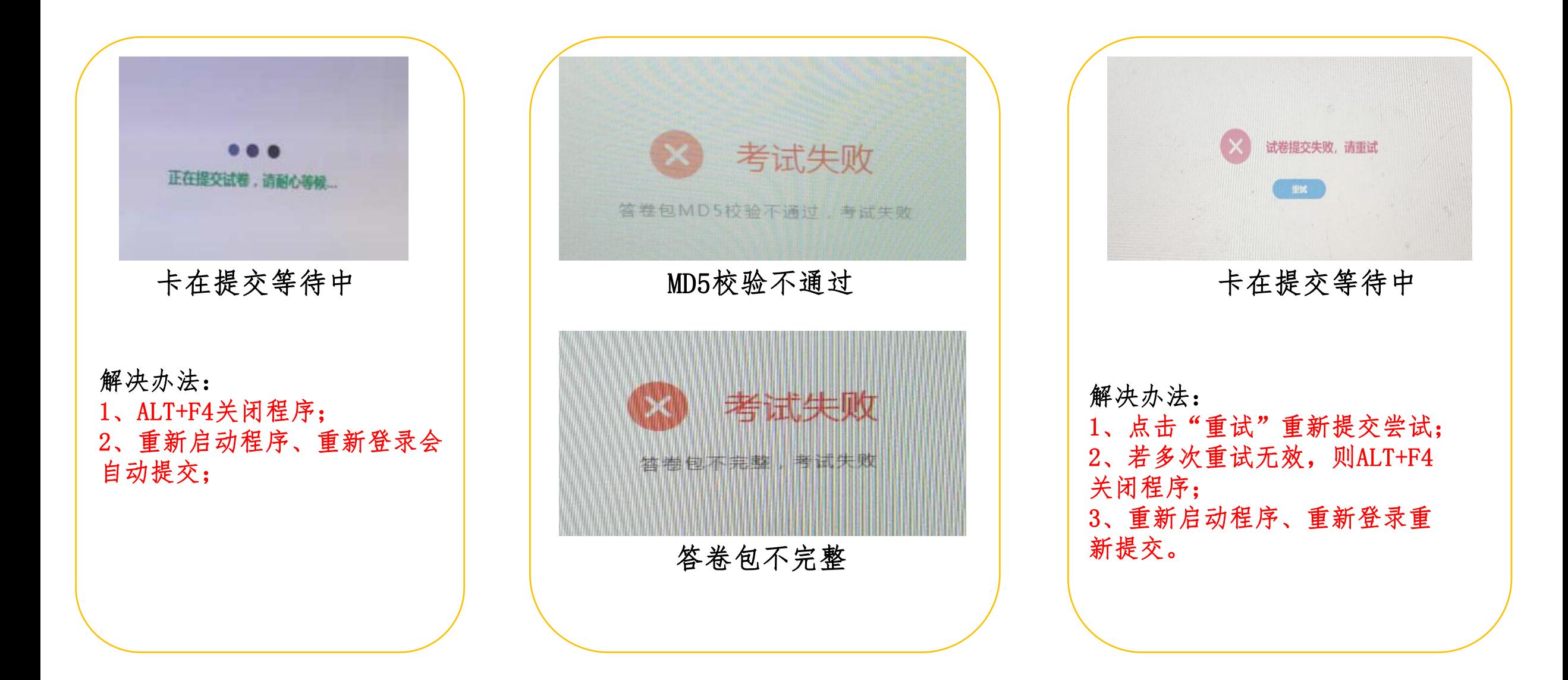